## **Cups client configuration, Slackware**

Since cups  $\sim$ 1.6 the browsing method for locating shared printers changed. While the move is towards avahi for printer discovery, cups can still function without it. Assuming the server-side is up and running, the only client-side steps needed seem to be:

1. vim /etc/cups/cups-browsed.conf

BrowsePoll <server\_ip>:631

2. chmod +x /etc/rc.d/rc.cups-browsed && /etc/rc.d/rc.cups-browsed start

As rc.cups-browsed doesn't seem to be called from rc.M, you may also want to start it in rc.local and stop it in rc.local\_shutdown.

From:

https://docs.slackware.com/ - SlackDocs

Permanent link:

https://docs.slackware.com/talk:howtos:network\_services:desktop\_printer\_sharing\_cups

Last update: 2017/03/10 08:12 (UTC)

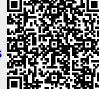